## 蓝牙灯操作说明

1、前往"设置">"蓝牙"中打开手机蓝牙

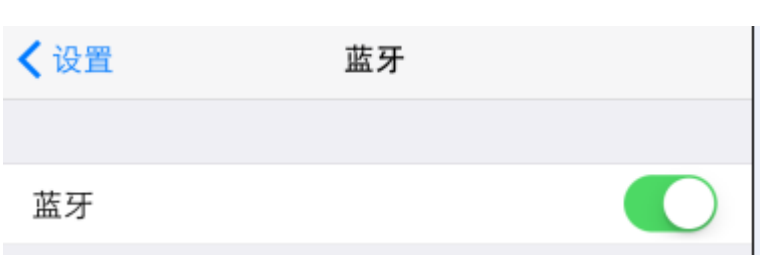

2、安装 APP 后点击图标进入 APP 界面

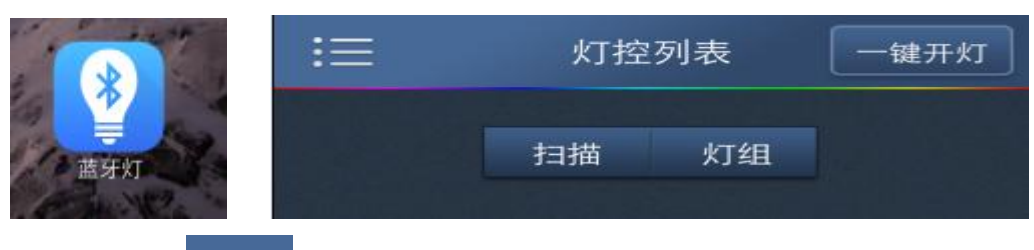

3、点击图标 - 或左右滑动可以在主页和各功能界面切换

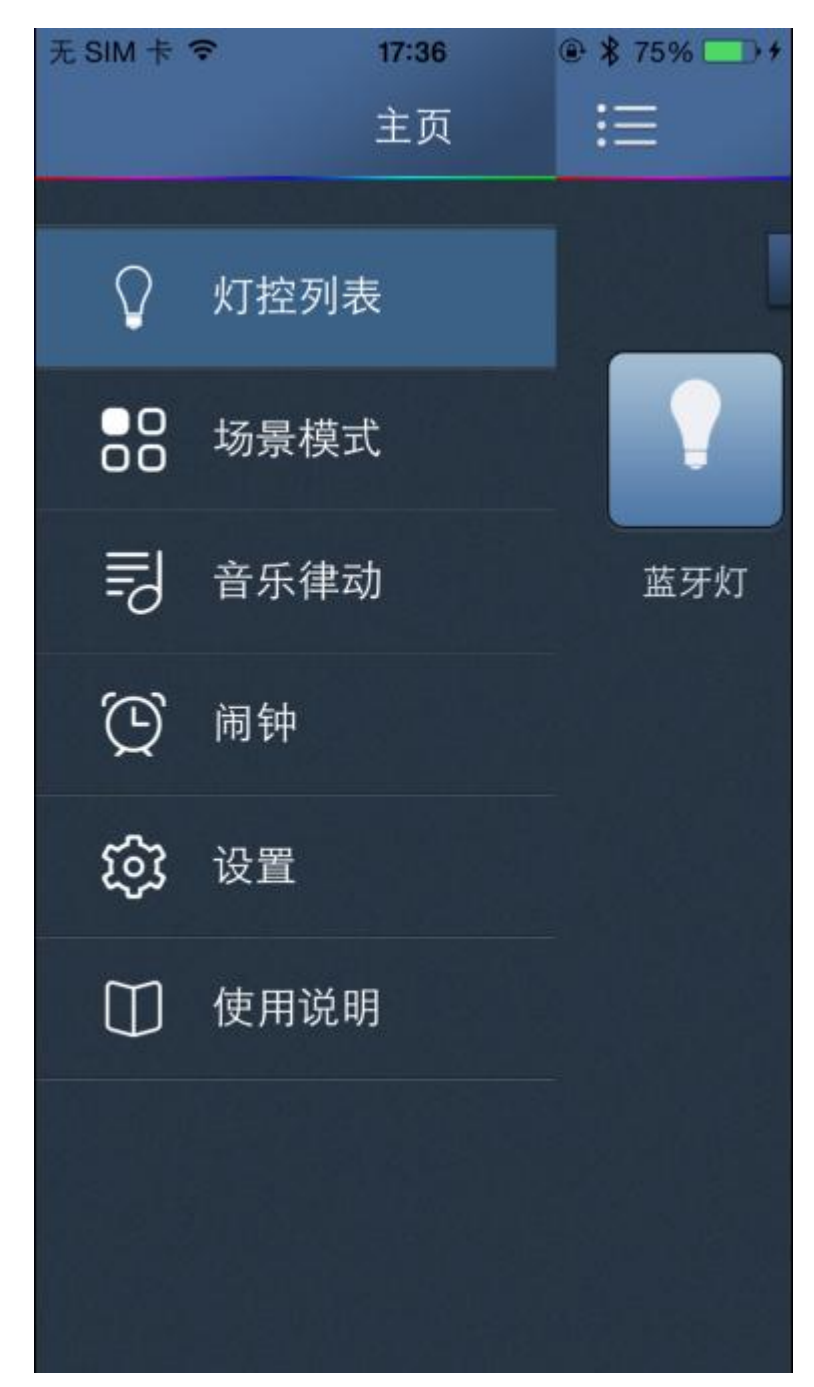

4、打开蓝牙灯, APP 界面点击"主页">"灯控列表">"扫描", 勾选搜索到的蓝

牙灯后,点击返回即把蓝牙灯添加到灯控列表。

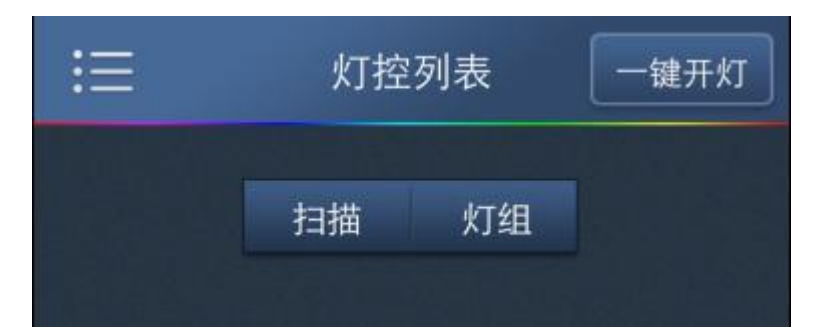

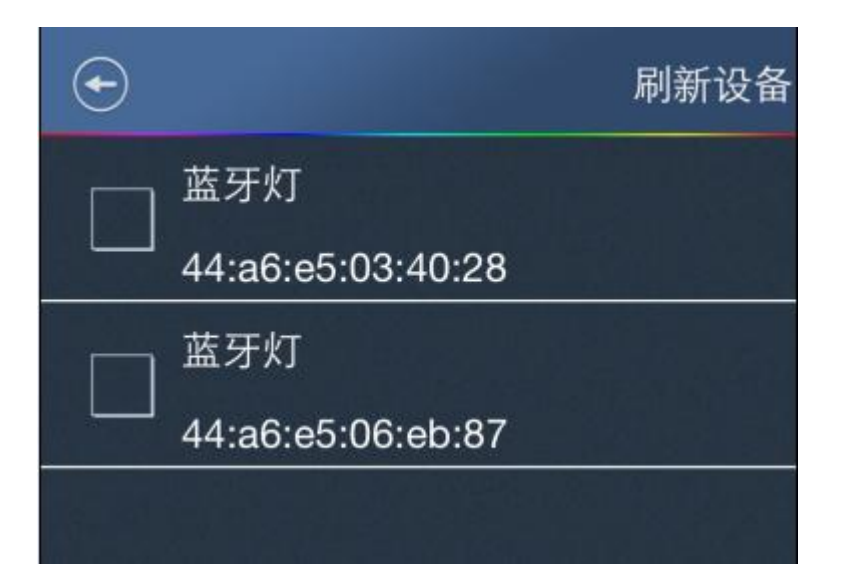

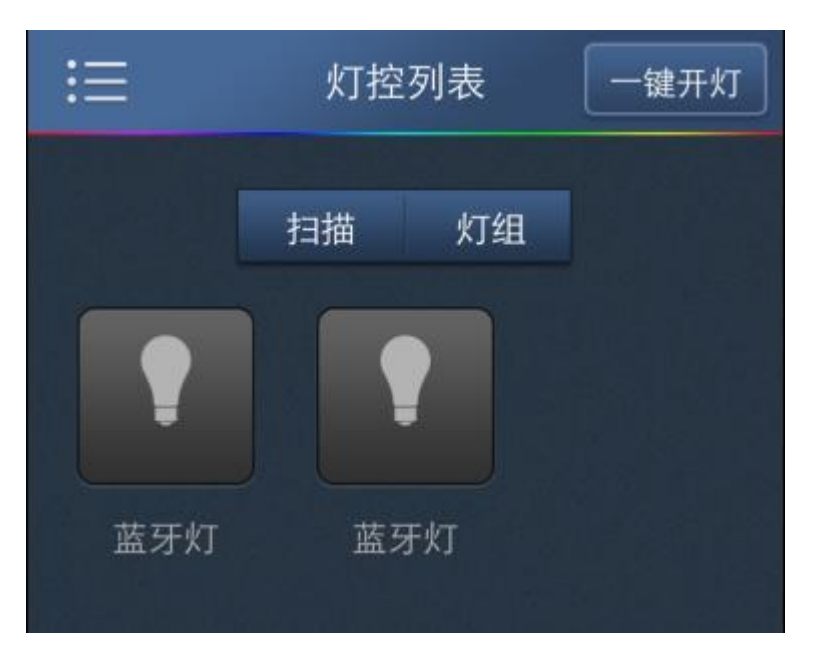

5、连接及控制蓝牙灯:点击添加的蓝牙灯图标进入连接控制界面,点击

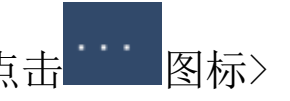

连接,连接成功后即可通过控制界面控制蓝牙灯。(具体的控制界面会根据所连接 蓝牙灯的路数有所变化)

5.1 一路灯可以控制主灯的开和关,滑动亮度滑条可以调节灯的亮度。(如有侧灯则会 显示侧灯开关)

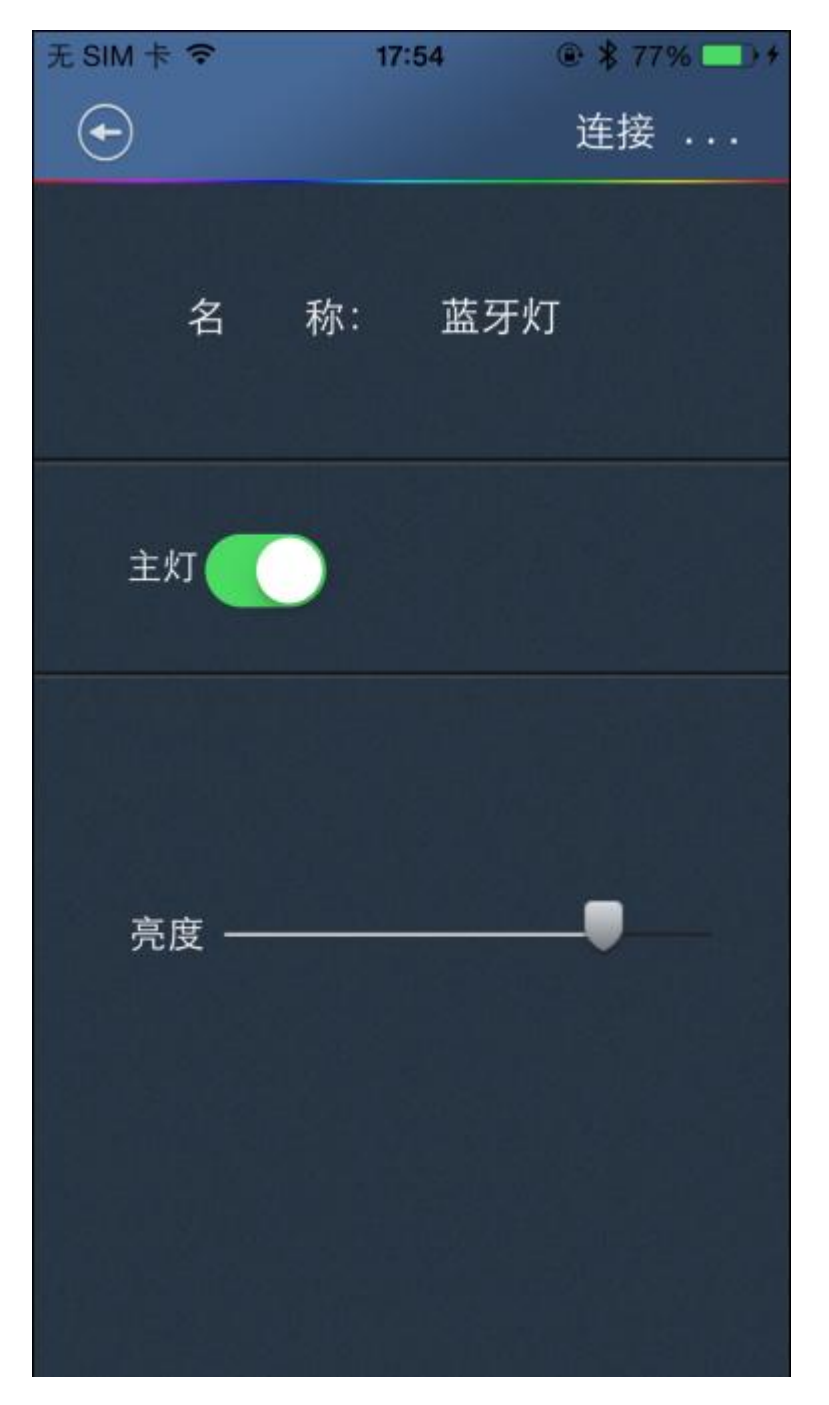

 5.2 二路灯可以控制主灯的开关,滑动色温滑条可以调节灯的色温,滑动亮度滑条可以 调节灯的亮度。(如有侧灯则会显示侧灯开关)

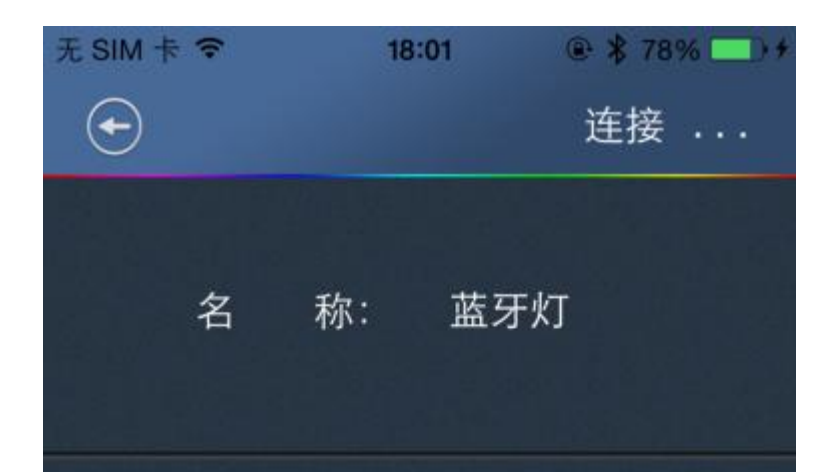

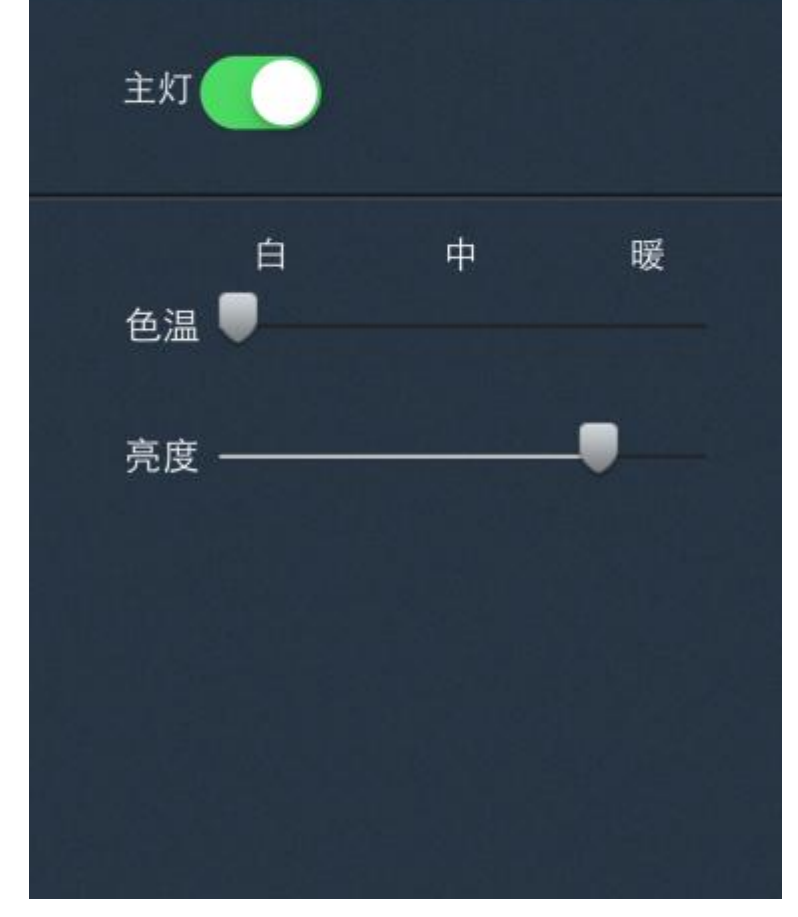

5.3 三路灯、四路灯可以调节灯的颜色、亮度及控制主灯的开关。(如有侧灯则会 显示侧灯开关)

﹙1﹚调节白灯亮度:点击 图标,灯会变成白色,滑动亮度滑条可以调节白灯的 亮度。

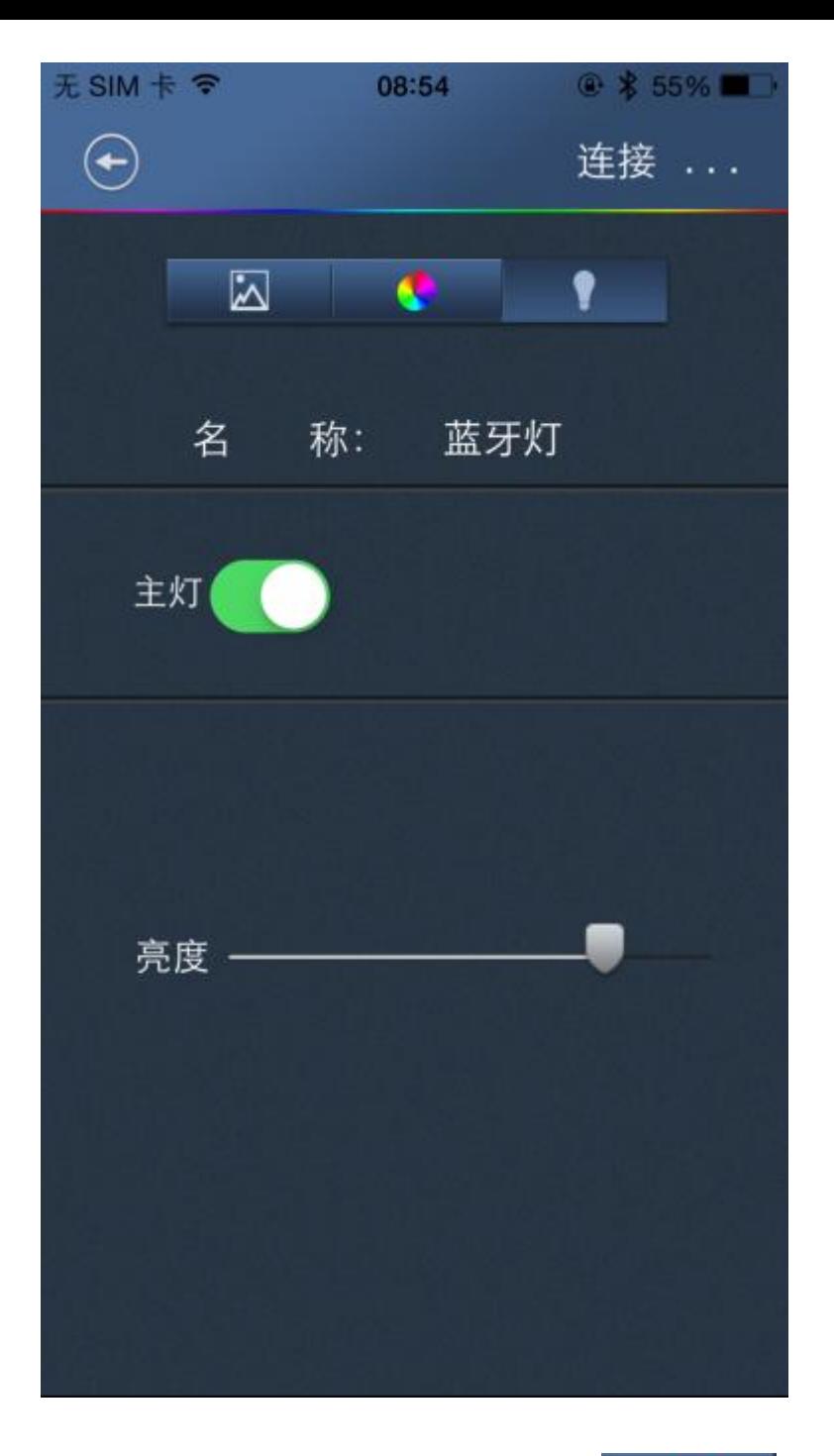

﹙2﹚调节主灯颜色及亮度:点击 图标,切换到色盘界面,点击色盘上的颜色, 灯就会变成所选的颜色。滑动亮度滑条可以调节所选颜色的亮度。

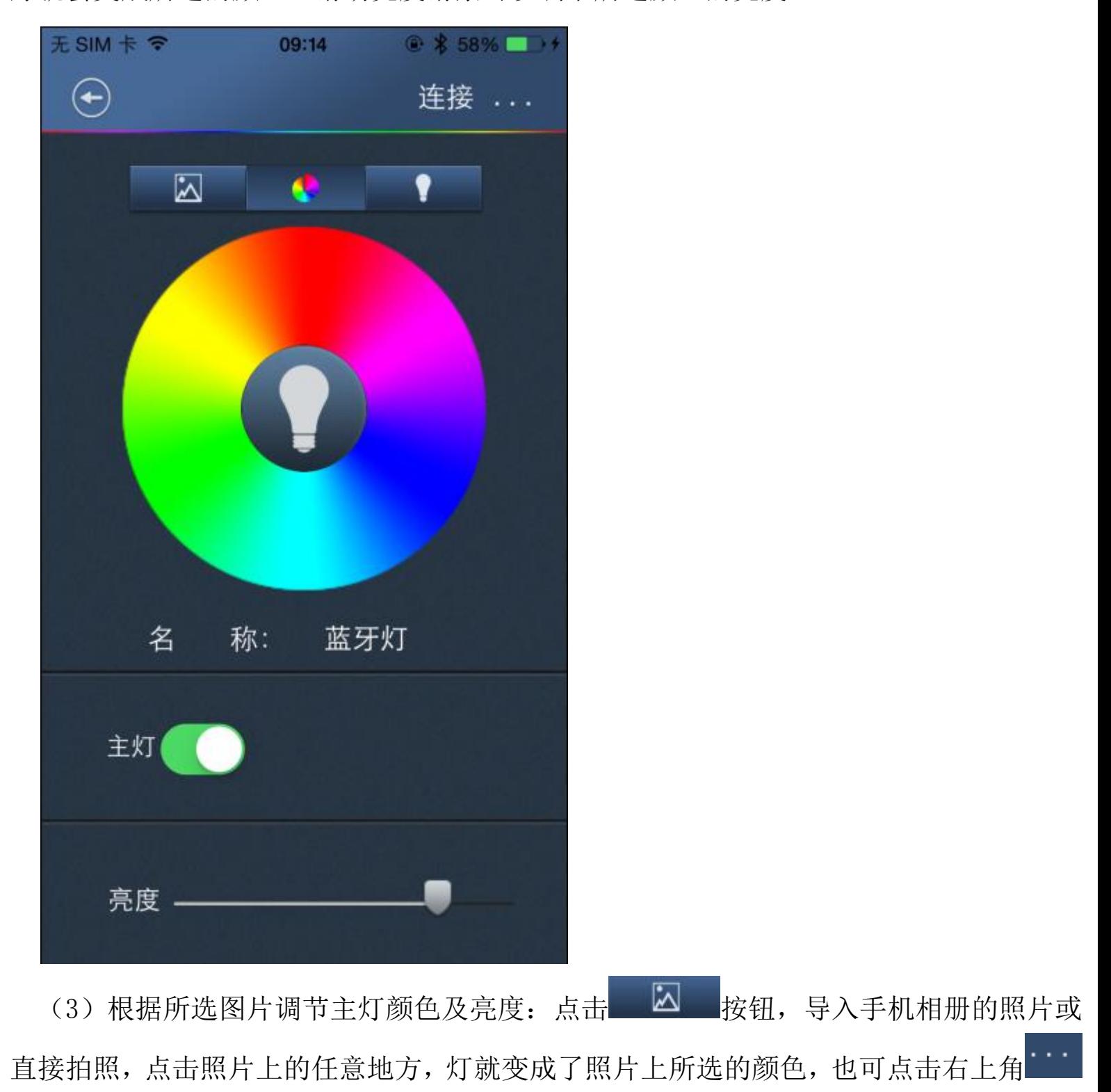

图标更改照片;滑动亮度滑条可以调节所选颜色的亮度。

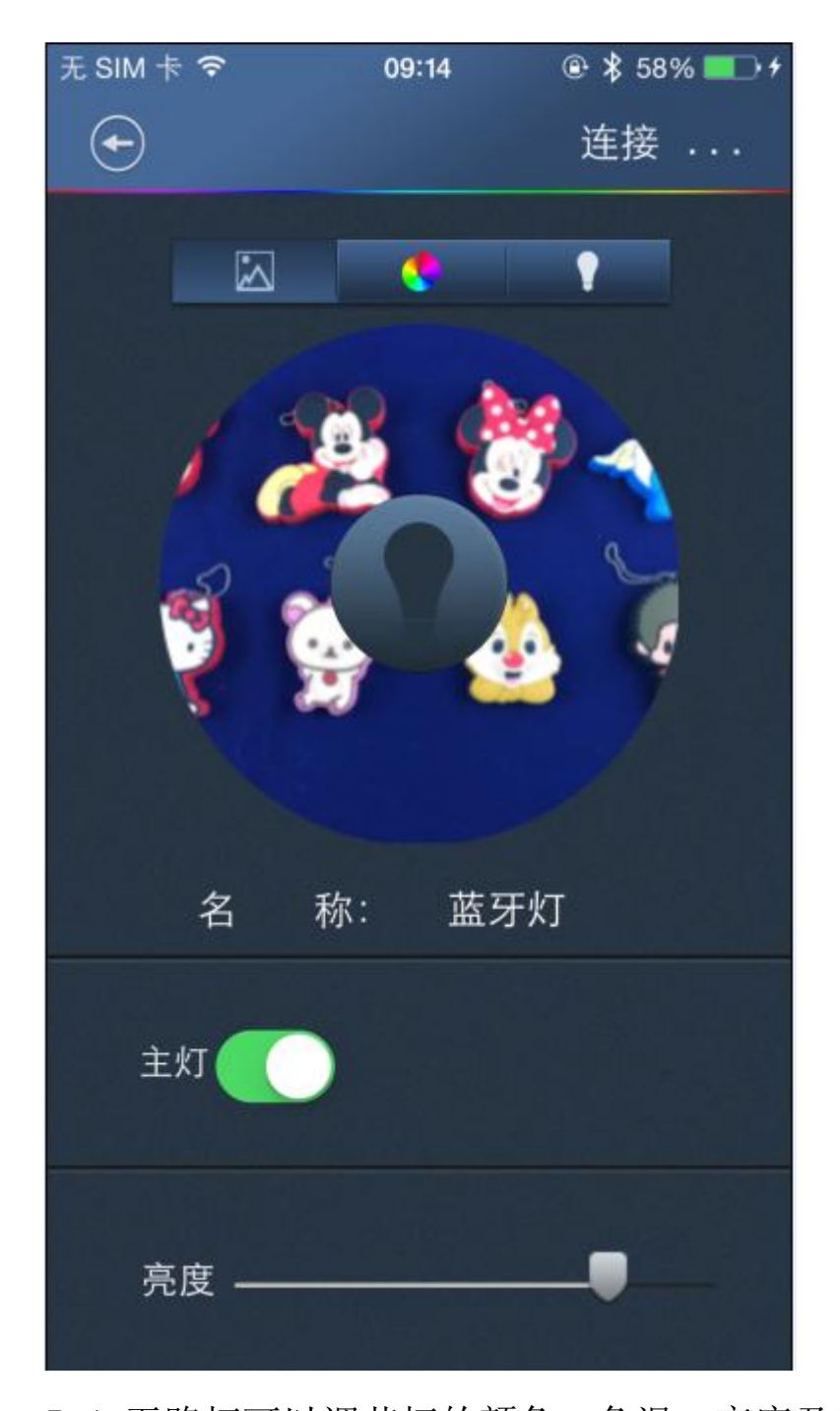

 5.4 五路灯可以调节灯的颜色、色温、亮度及控制主灯的开关。(如有侧灯则会显示 侧灯开关)

﹙1﹚调节主灯的色温及亮度:点击 图标,灯会变成白色,滑动色温滑条可以 调节灯的色温,滑动亮度滑条可以调节灯的亮度。

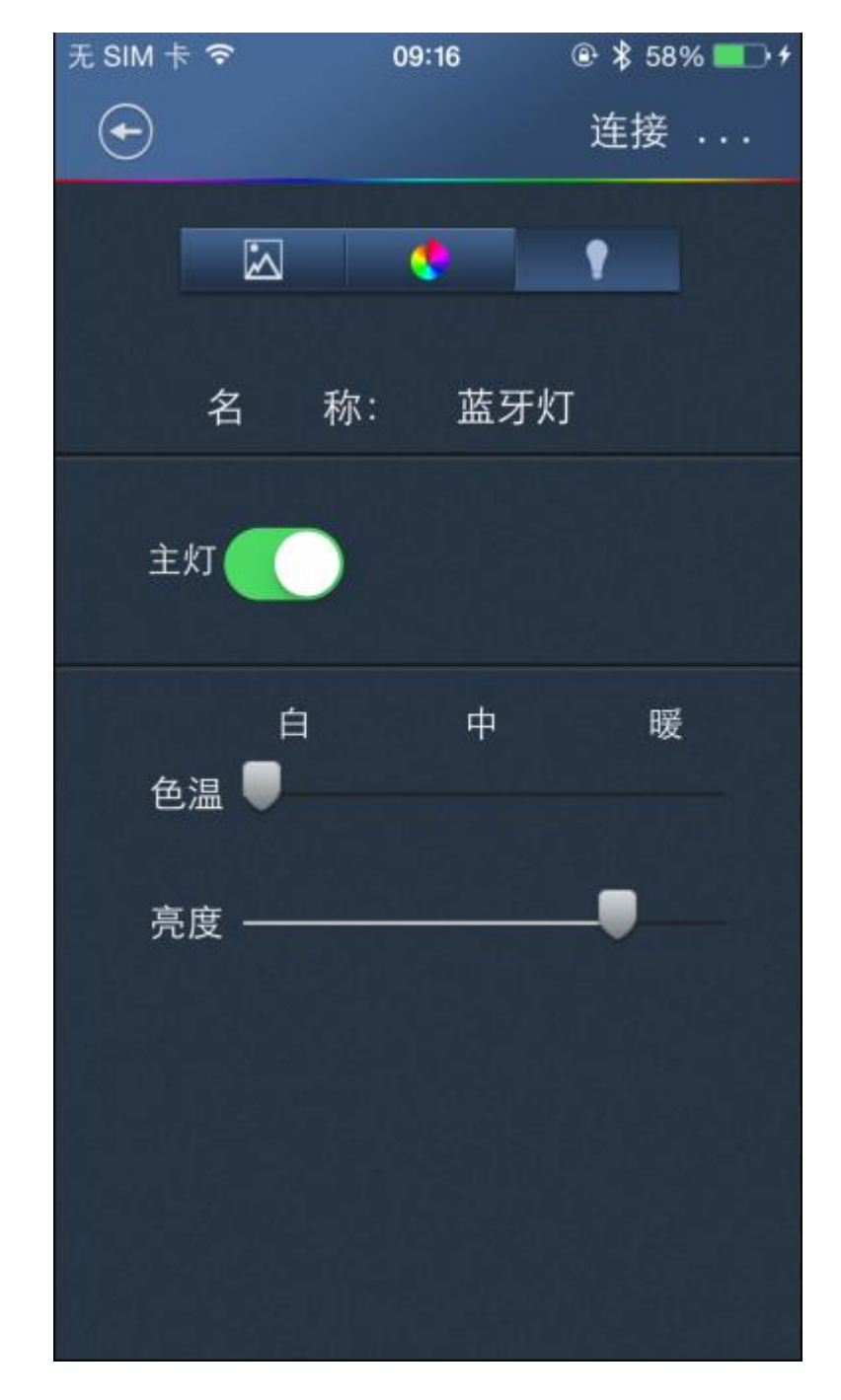

(2)调节主灯颜色及亮度:点击 图 图标,切换到色盘界面,点击色盘上的颜色, 灯就会变成所选的颜色。滑动亮度滑条可以调节所选颜色的亮度。

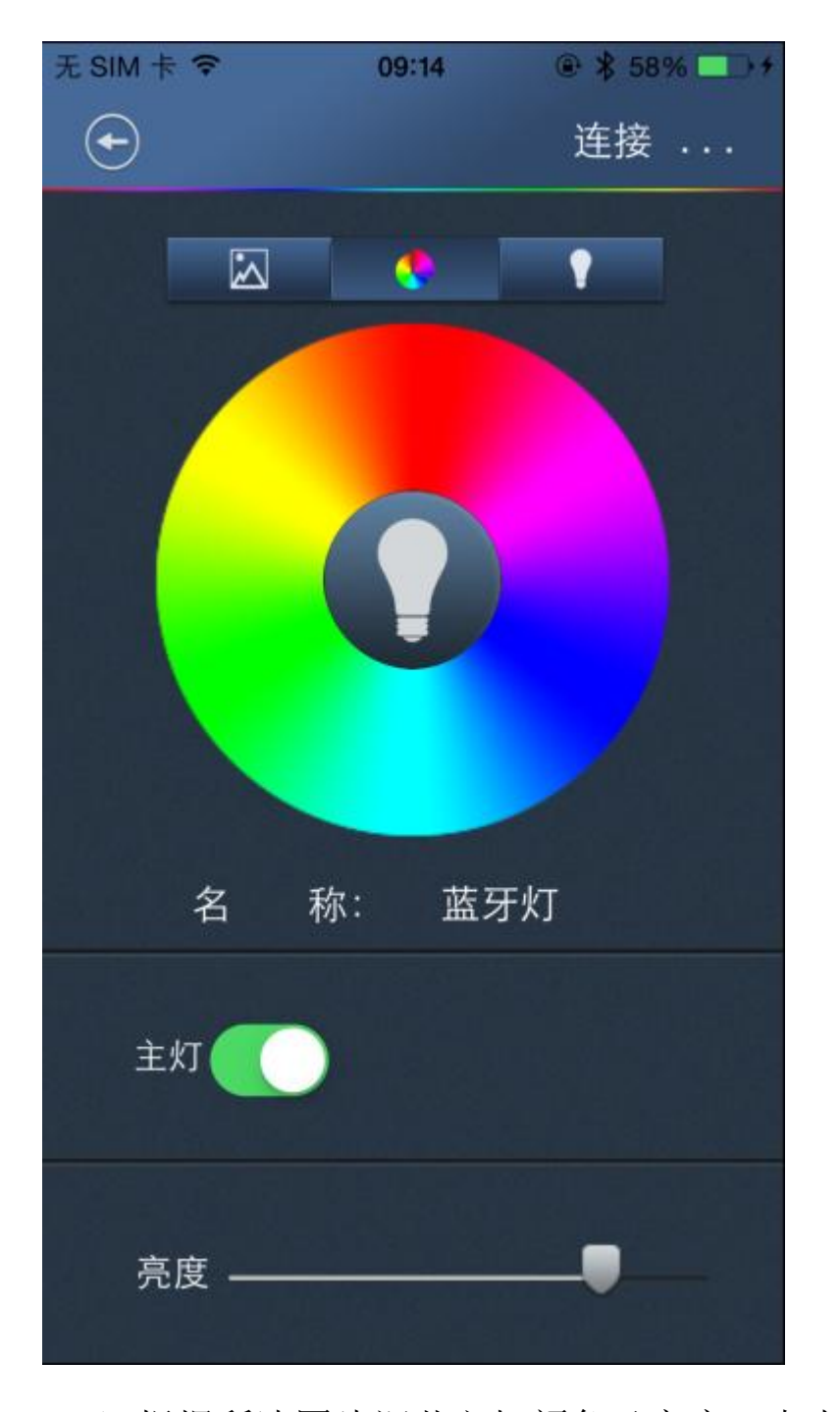

(3)根据所选图片调节主灯颜色及亮度:点击 按钮,导入手机相册的照片或 直接拍照,点击照片上的任意地方,灯就变成了照片上所选的颜色,也可点击右上角 图标更改照片;滑动亮度滑条可以调节所选颜色的亮度。

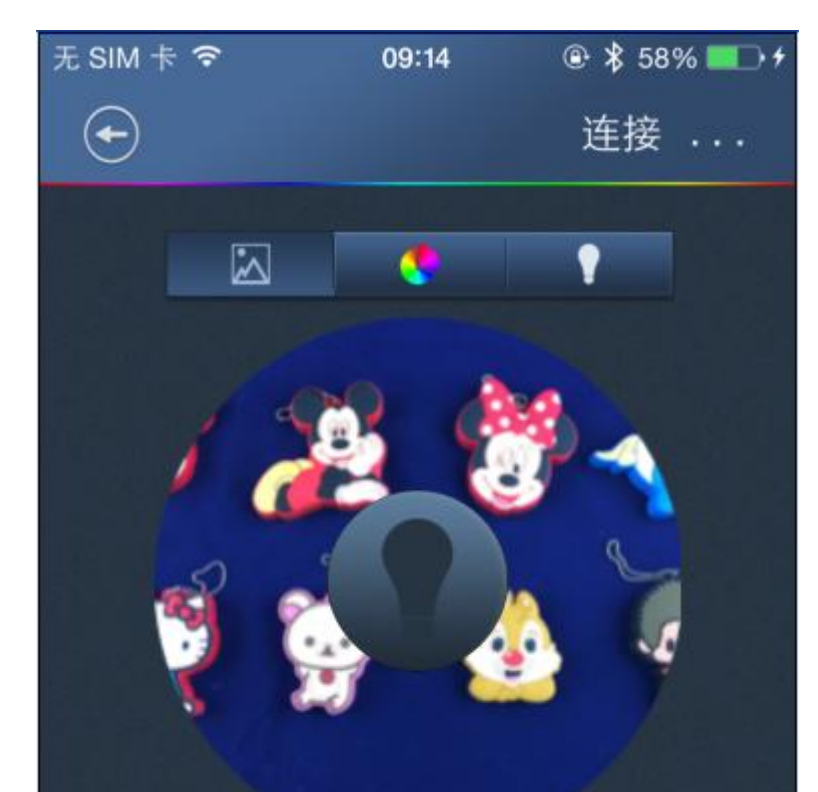

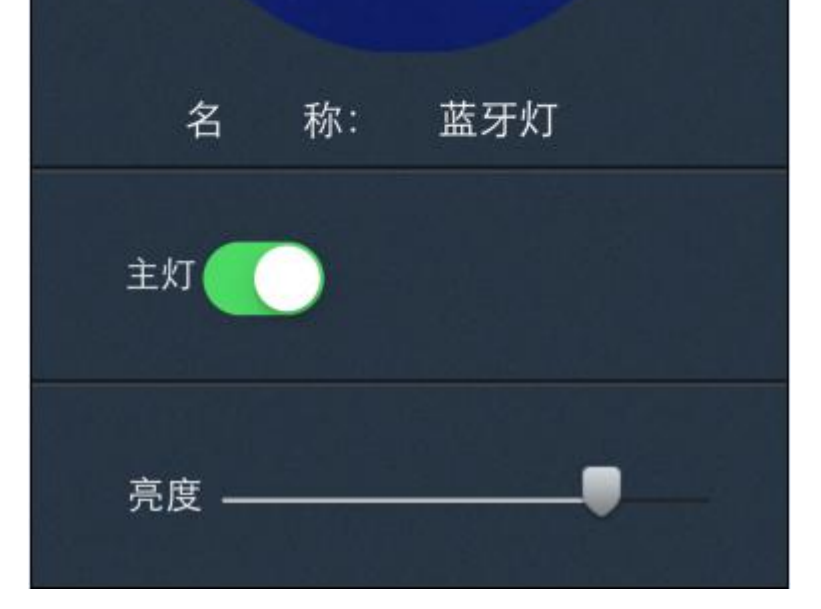

温馨提示: ①连接状态点击蓝牙灯名称, 对应的灯会闪烁, 可以更改蓝牙灯的名称。 ②点击 图标打开感应功能,当手机与灯超距离断线后灯会自动熄灭, 再回到有效范围自动连接上后主灯会自动打开。

6、分组控制: 在灯控列表界面点击 <sup>灯组 |</sup>图标新建灯组后可以随意组合控制所连 接的蓝牙灯。

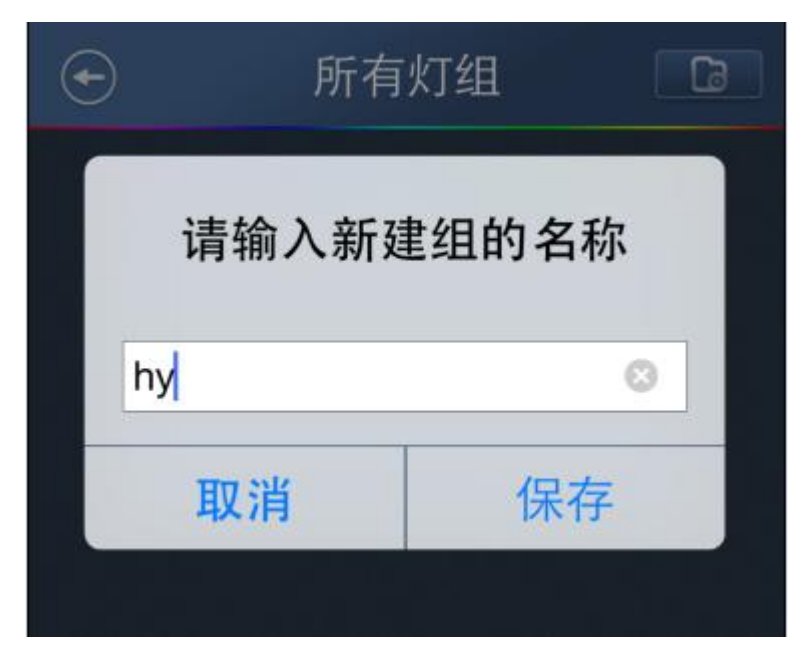

③当有侧灯时会显示侧灯开关,可以控制侧灯的开和关。

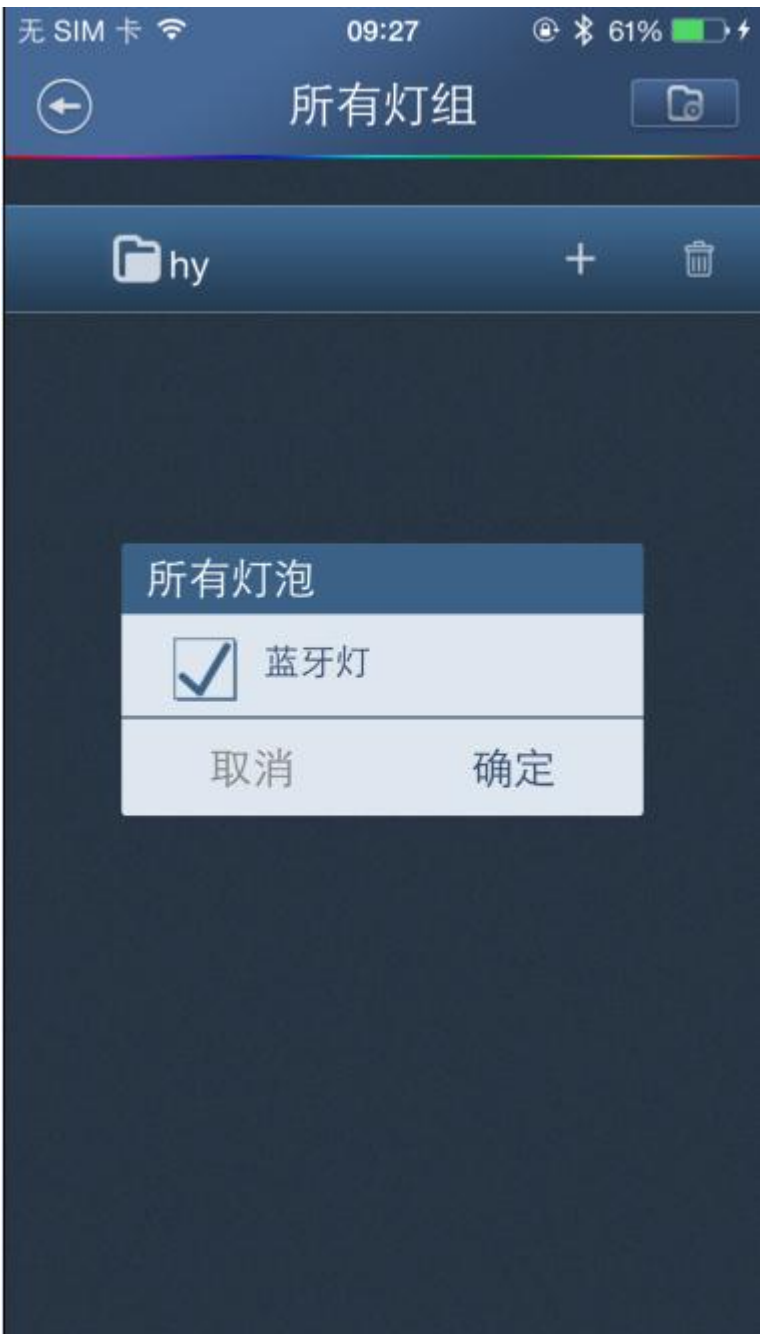

温馨提示: APP 最多同时连接 4 盏灯, 灯组可以随意组合控制所连接的灯, 控制方法与 控制单个灯一致。

7、点击"主页">"场景模式",进入场景模式界面后点击右上角 图标选择场 景模式需要控制的灯,再点击界面各场景模式,选择的灯就会同时变化成所选择的 模式。

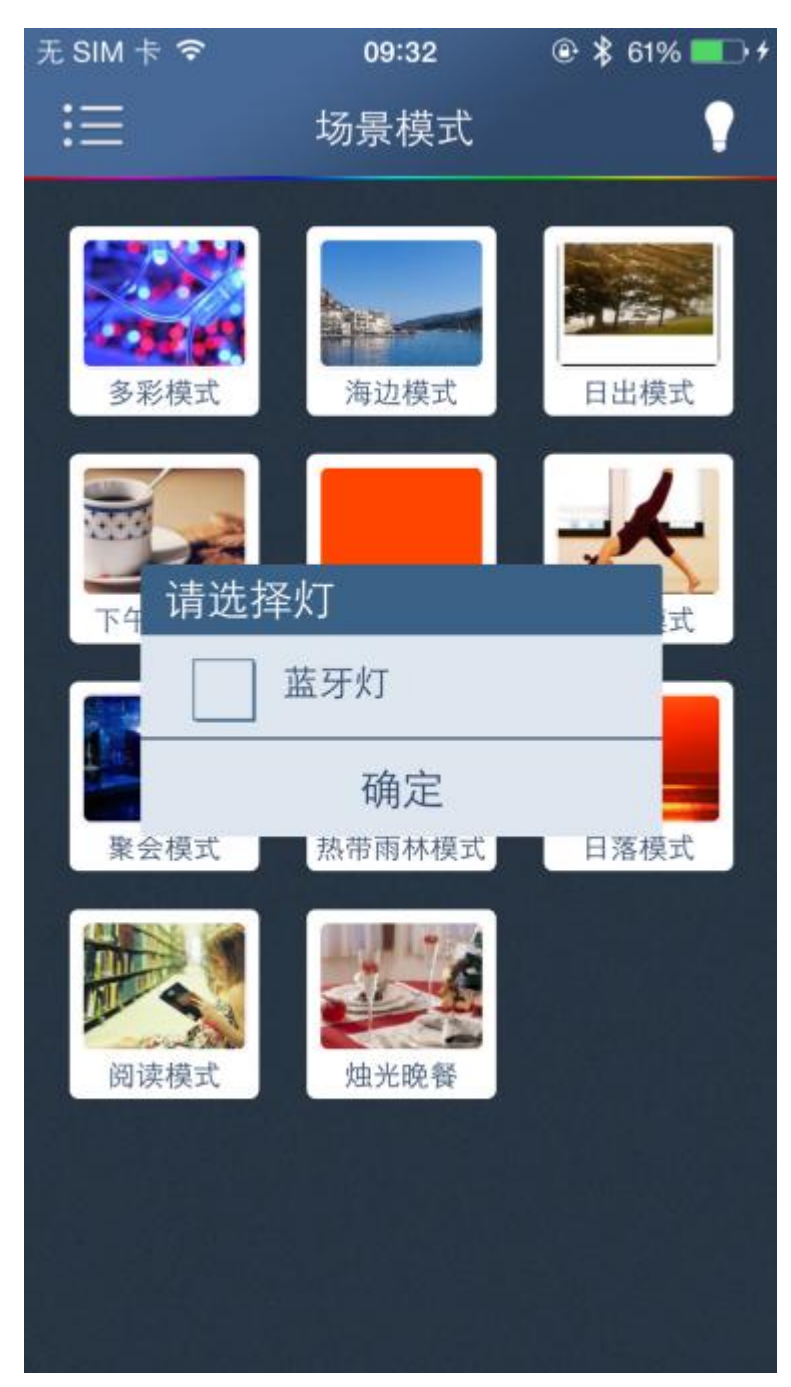

8、点击"主页">"音乐律动",进入音乐律动界面后点击右上角 □ 图标添加手 机中的歌曲到列表后,播放歌曲时根据节奏改变灯变色的频率。

温馨提示:一路灯和二路灯界面只有日出和日落模式。

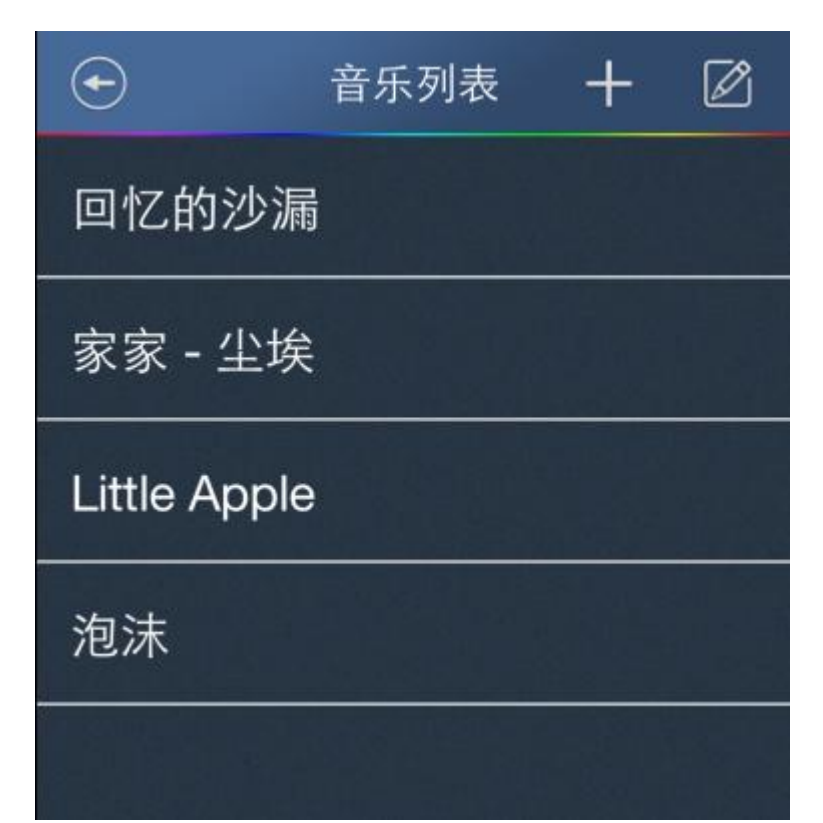

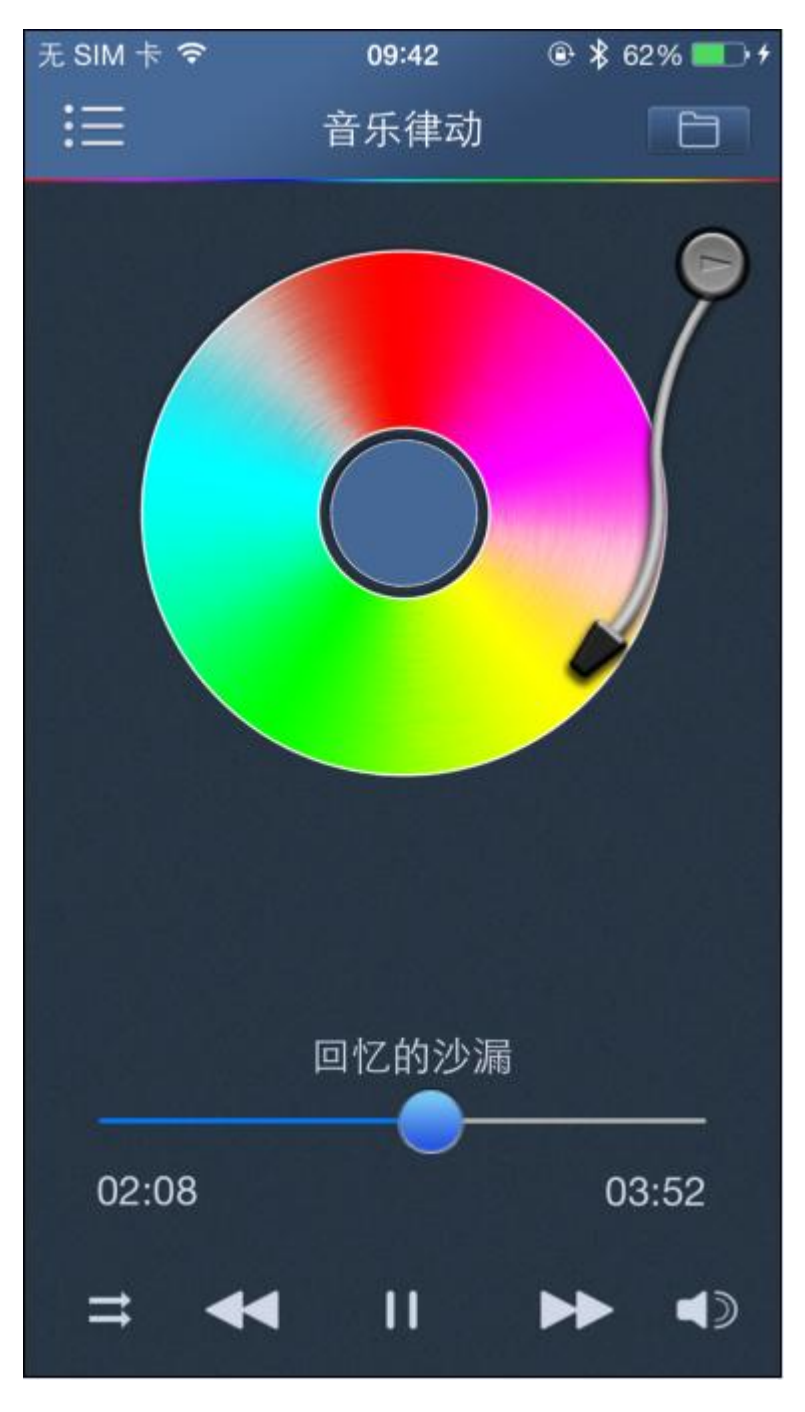

温馨提示:一路灯和二路灯进不去音乐律动界面。

9、点击"主页">"闹钟",进入闹钟界面,点击 + 图标可以添加闹钟,设置某盏

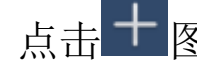

灯在某个时间自动切换到选择的场景模式,在某个时间自动退出选择的场景模式。

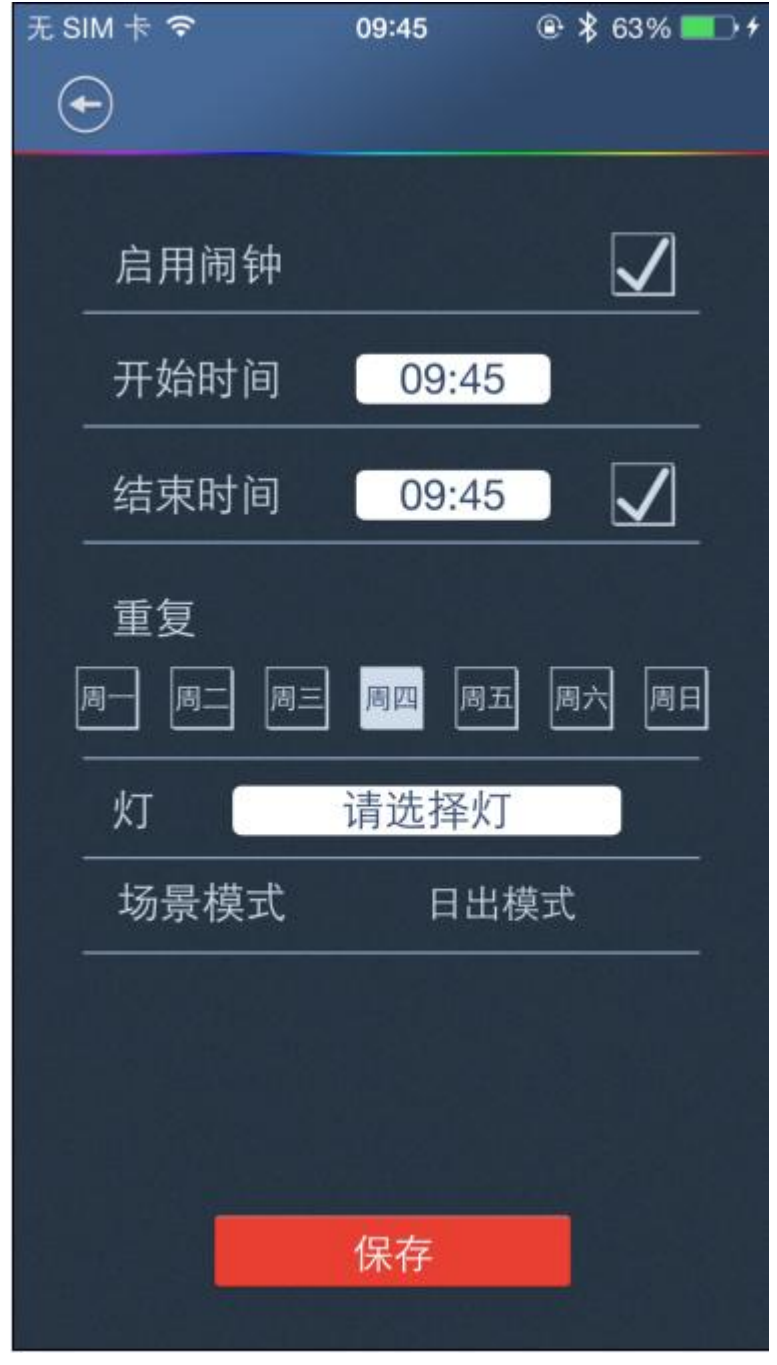

温馨提示: ①点击 Ø 图标可以删除已添加的闹钟。

②点击已添加的闹钟可以修改闹钟的设置。

③设置界面可以不启用闹钟、不启用结束时间。

10、点击"主页">"设置",进入设置界面修改及重置蓝牙灯的连接密码。

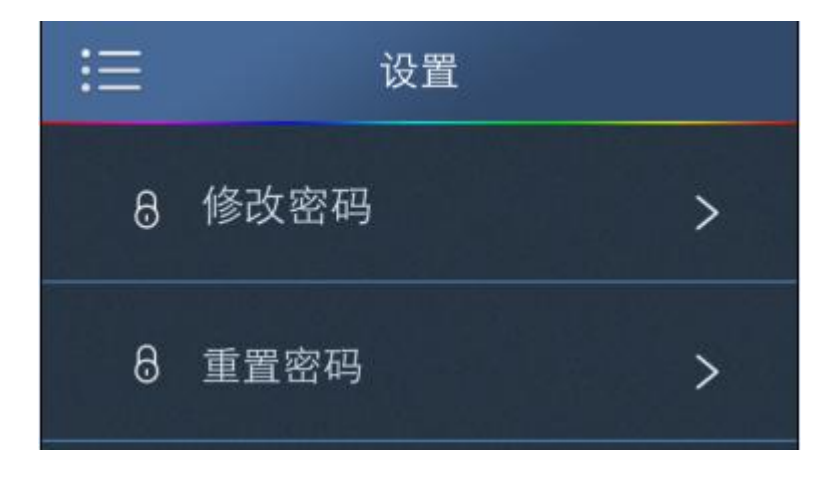

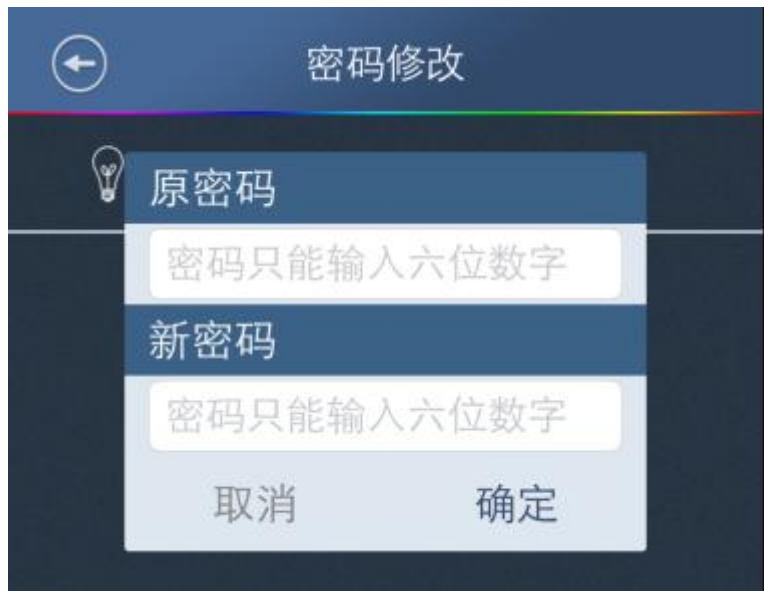

温馨提示:

①蓝牙灯原始密码为 000000。

②修改密码界面只能修改已连接的蓝牙灯密码,修改密码时对应的灯会闪烁。

- 11、重置密码:当忘记蓝牙灯的连接密码时,可以重置密码。
	- (1)在灯控列表界面扫描添加需要重置密码的蓝牙灯到列表

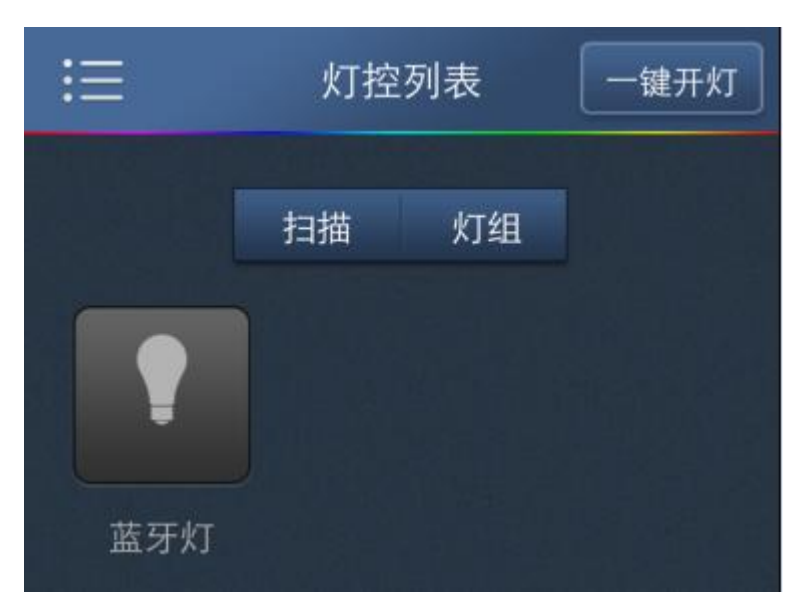

(2)点击"主页">"设置">"重置密码",会显示已添加到列表但未连接的蓝牙灯。

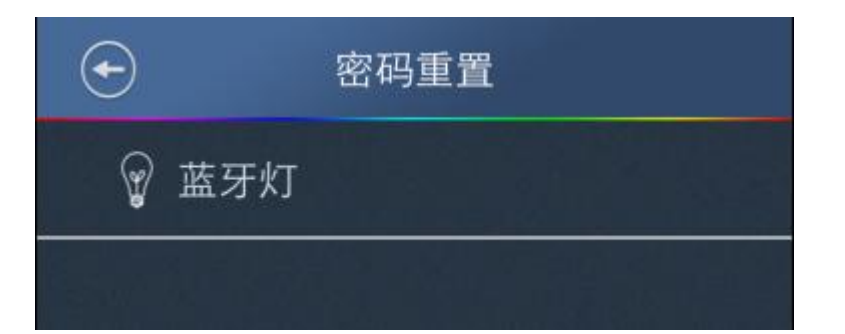

 (3)把蓝牙灯断电再上电,30S 内点击重置密码界面的蓝牙灯名称,会弹出重置密码 框, 框,输入密码点击确定,系统将会提示密码重置成功。

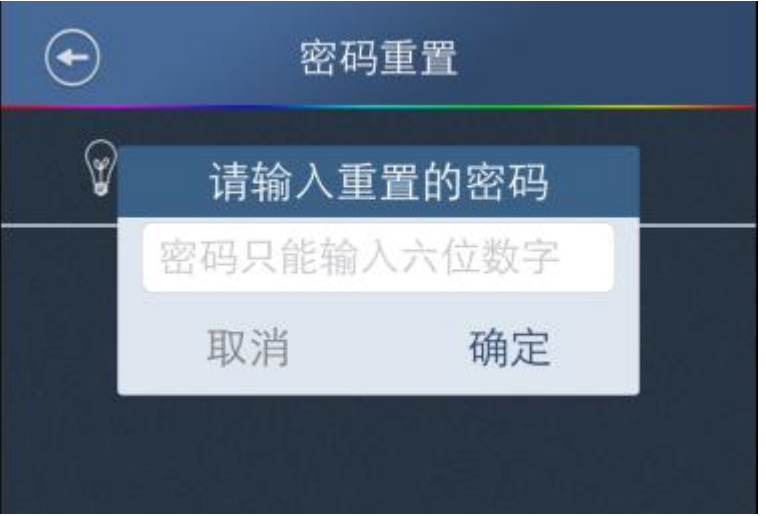